# **The McGraw-Hill Companies**

PowerPoint to accompany

# **Introduction to MATLAB for Engineers, Third Edition**

**William J. Palm III**

## **Chapter 9 Numerical Methods for Calculus and Differential Equations**

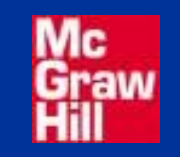

Copyright © 2010. The McGraw-Hill Companies, Inc.

#### **The integral of** *f(x)* **interpreted as the area** *A* **under the curve of** *f* **(***x***) from**  $x = a$  **to**  $x = b$ **.**

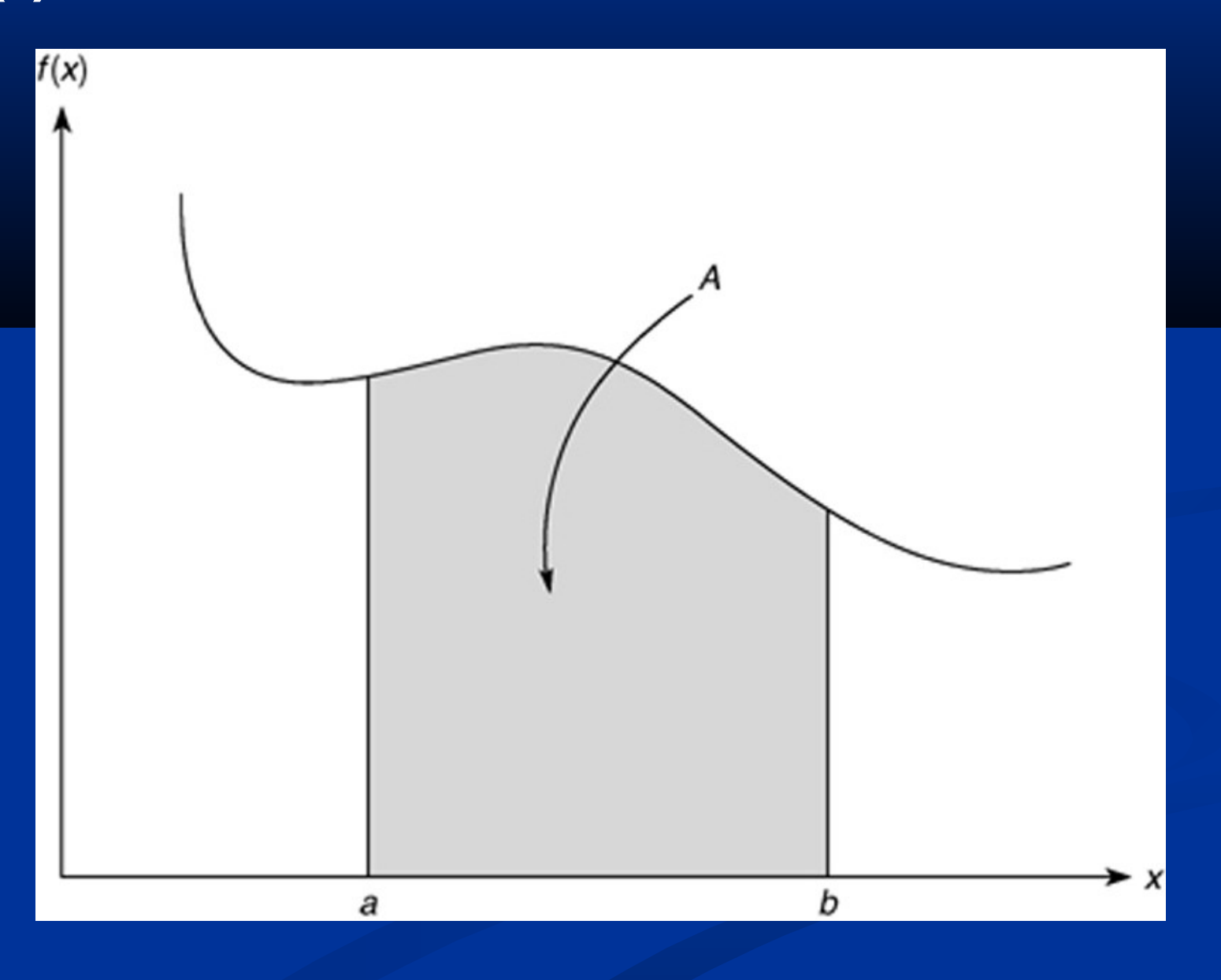

## **Illustration of (a) rectangular and (b) trapezoidal numerical integration.** Figure 9.1–1, page 370.

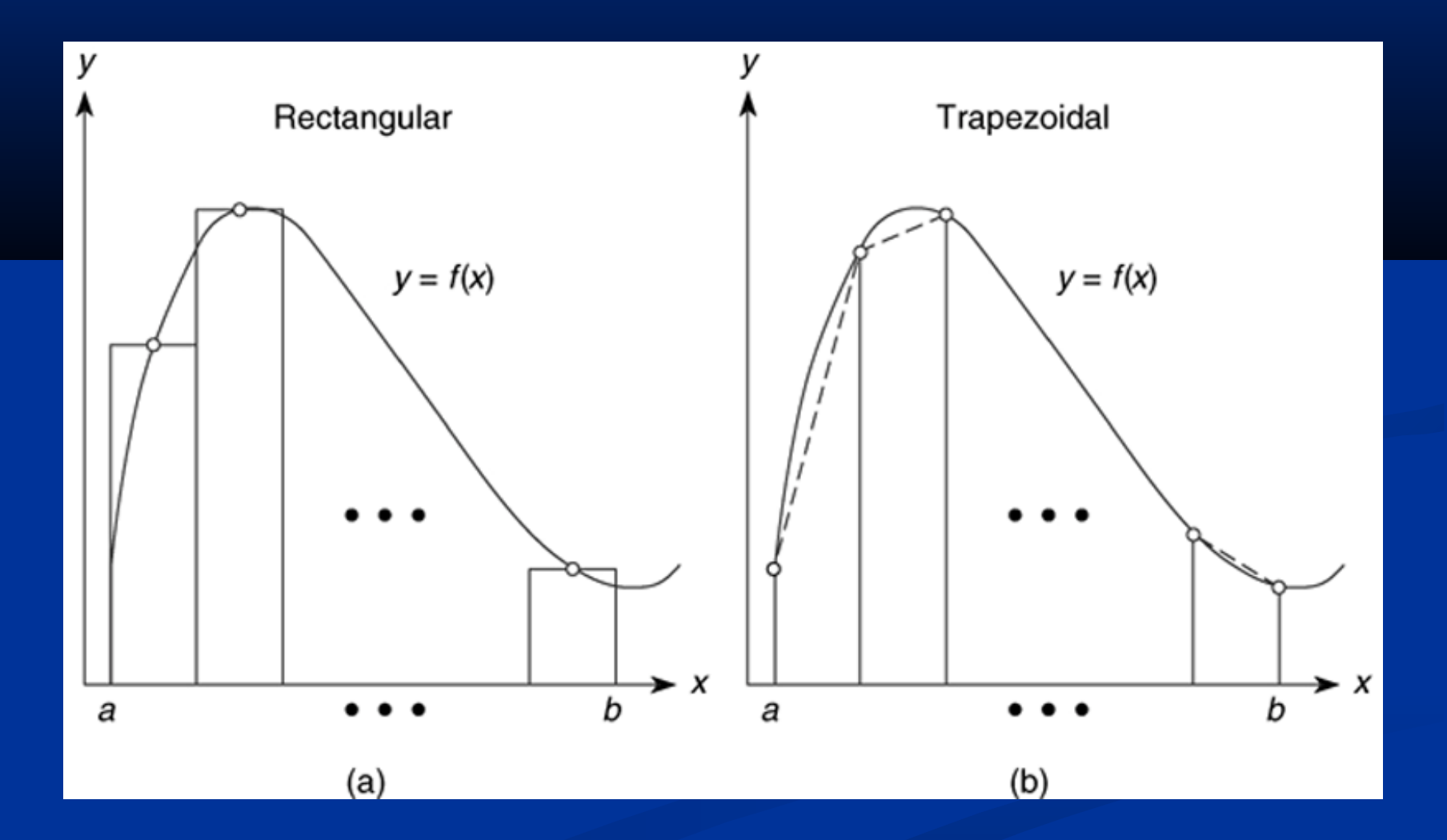

#### **Numerical integration functions.** Table 9.1–1, page 371.

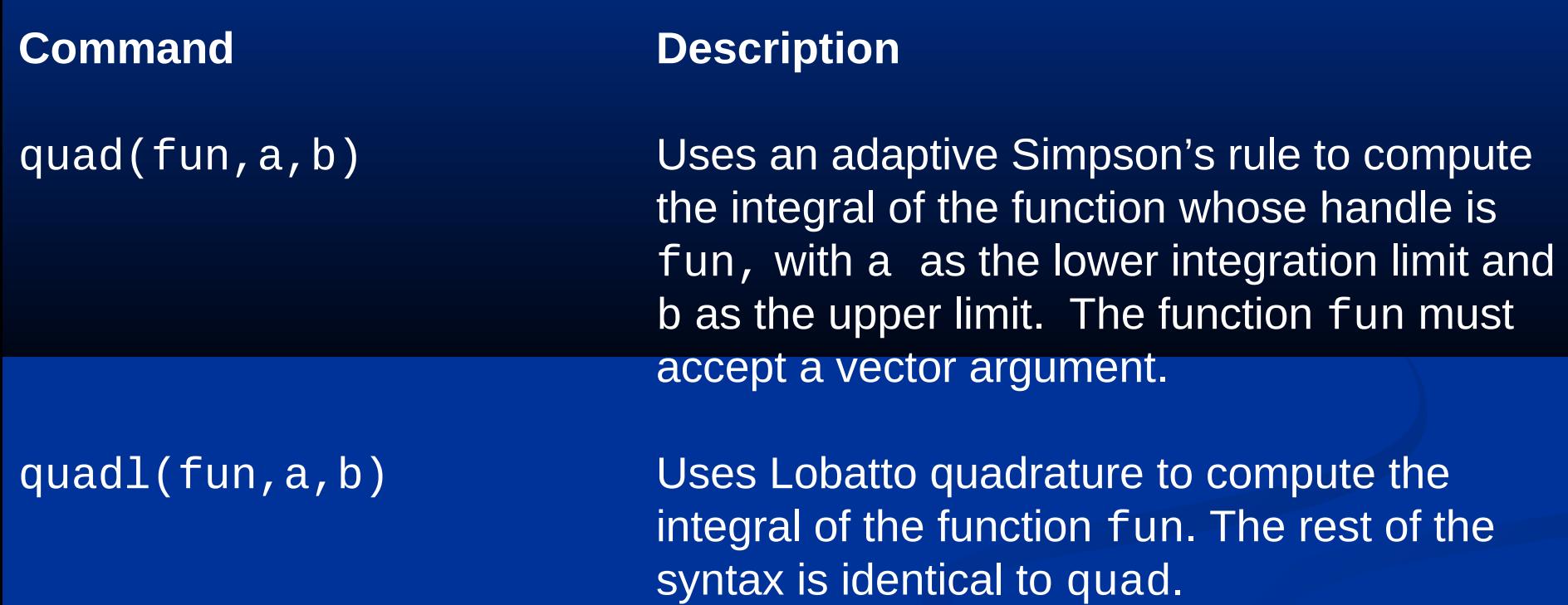

(continued)

#### Table 9.1-1 (continued)

trapz(x,y) Uses trapezoidal integration to compute the integral of y with respect to x, where the array y contains the function values at the points contained in the array x.

 Although the quad and quadl functions are more accurate than trapz, they are restricted to computing the integrals of functions and cannot be used when the integrand is specified by a set of points. For such cases, use the trapz function.

Using the trapz function. Compute the integral

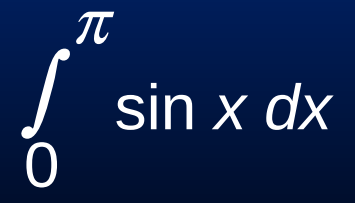

First use 10 panels with equal widths of *π*/10. The script file is

 $x = 1$ inspace(0, pi, 10);  $y = sin(x);$ trapz(x,y)

 The answer is 1.9797, which gives a relative error of  $100(2 - 1.9797)/2$  = 1%. For more about the trapz function, see pages 371-373.

 MATLAB function quad implements an adaptive version of Simpson's rule, while the quadl function is based on an adaptive Lobatto integration algorithm.

To compute the integral of  $sin(x)$  from 0 to  $\pi$ , type

 $>>A = quad(@sin, 0, pi)$ 

The answer given by MATLAB is 2.0000, which is correct. We use quadl the same way; namely,

 $>> A = quad1(@sin, 0, pi).$ 

To integrate cos( $x^2$ ) from 0 to  $\sqrt{2\pi}$ , create the function:

function  $c2 = \csc(x)$ % cosine squared function.  $c2 = cos(x.^{2})$ ;

Note that we must use array exponentiation.

The quad function is called as follows:

>>quad(@cossq,0,sqrt(2\*pi))

The result is 0.6119.

More? See pages 374-375.

# **Polynomial Integration**

 $q = polyint(p, C)$  returns a polynomial q representing the integral of polynomial p with a user-specified scalar constant of integration C. See page 375.

## **Double Integrals**

 $A = db1$ quad(fun, a, b, c, d) computes the integral of  $f(x, y)$  from  $x = a$  to *b*, and  $y = c$  to *d*. Here is an example using an anonymous function to represent  $f(x,y) = xy^2$ .

 $>>fun = \omega(x,y)x.*y^2;$  $>>A = db1quad(fun, 1, 3, 0, 1)$ 

The answer is  $A = 1.3333$ . For more, see pages 376 to 377.

# **Triple Integrals**

 $A = \text{triplequad}(\text{fun}, a, b, c, d, e, f)$  computes the triple integral of  $f(x, y, z)$  from  $x = a$  to  $b, y = c$  to  $d$ , and  $z = e$  to  $f$ . Here is an example using an anonymous function to represent  $f(x,y,z) = (xy -y^2)/z$ .

 $\Rightarrow$  fun = @(x,y,z)(x\*y -y^2)/z;  $>>A = triplequad(fun, 1, 3, 0, 2, 1, 2)$ 

The answer is  $A = 1.8484$ . Note that the function must accept a vector *x*, but scalar *y* and *z*. See page 377.

## **Numerical differentiation: Illustration of three methods for estimating the derivative** *dy*/*dx***.** Figure 9.2–1, page 378.

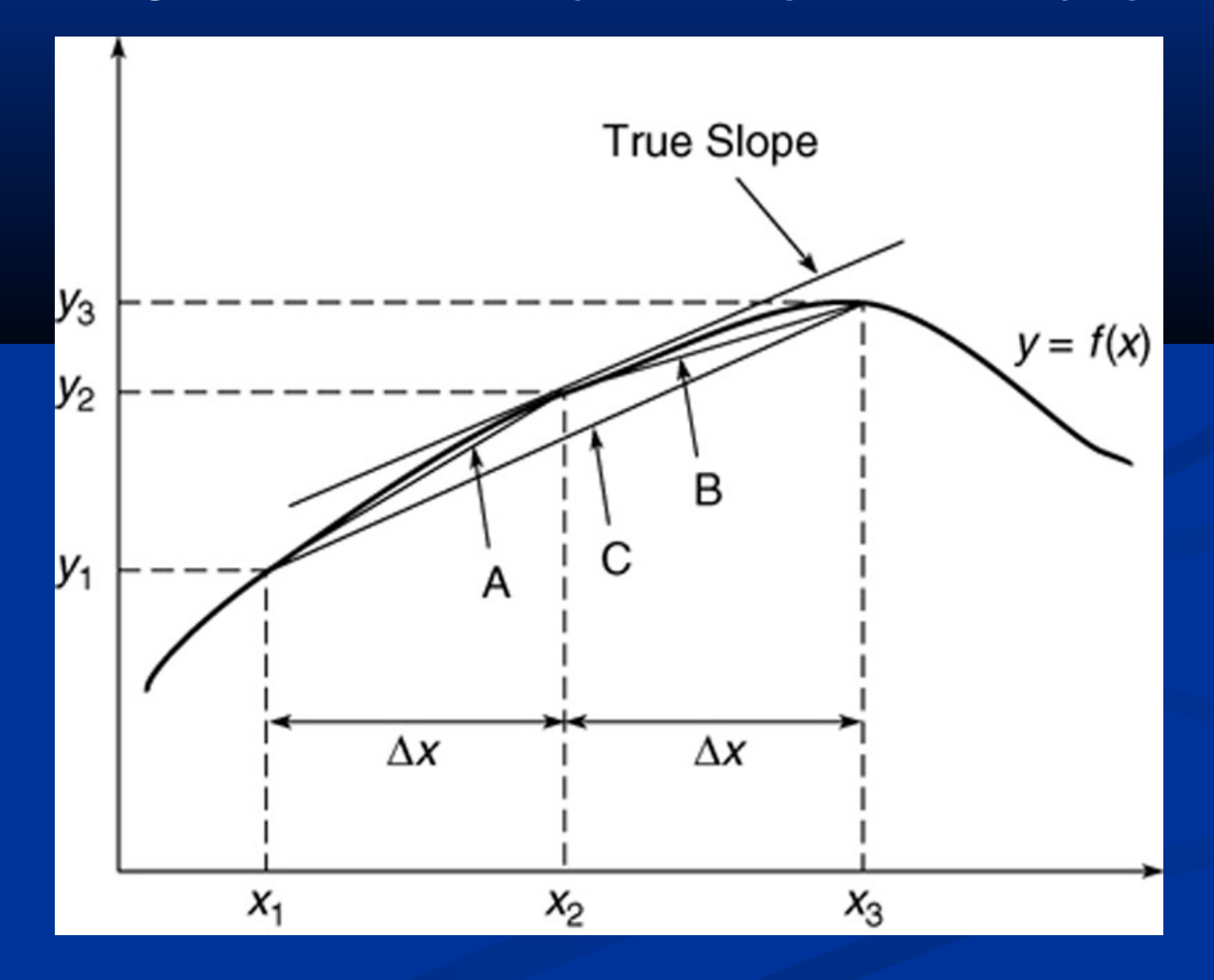

MATLAB provides the diff function to use for computing derivative estimates.

Its syntax is  $d = diff(x)$ , where x is a vector of values, and the result is a vector d containing the differences between adjacent elements in x.

That is, if x has *n* elements, d will have *n* − 1 elements, where

 $d = [x(2) - x(1), x(3) - x(2), \ldots, x(n) - x(n-1)].$ 

For example, if  $x = \begin{bmatrix} 5 \\ 7 \\ 12 \\ -20 \end{bmatrix}$ , then diff(x) returns the vector  $[2, 5, -32]$ . For more, see pages 377-379 and Table 9.2-1.

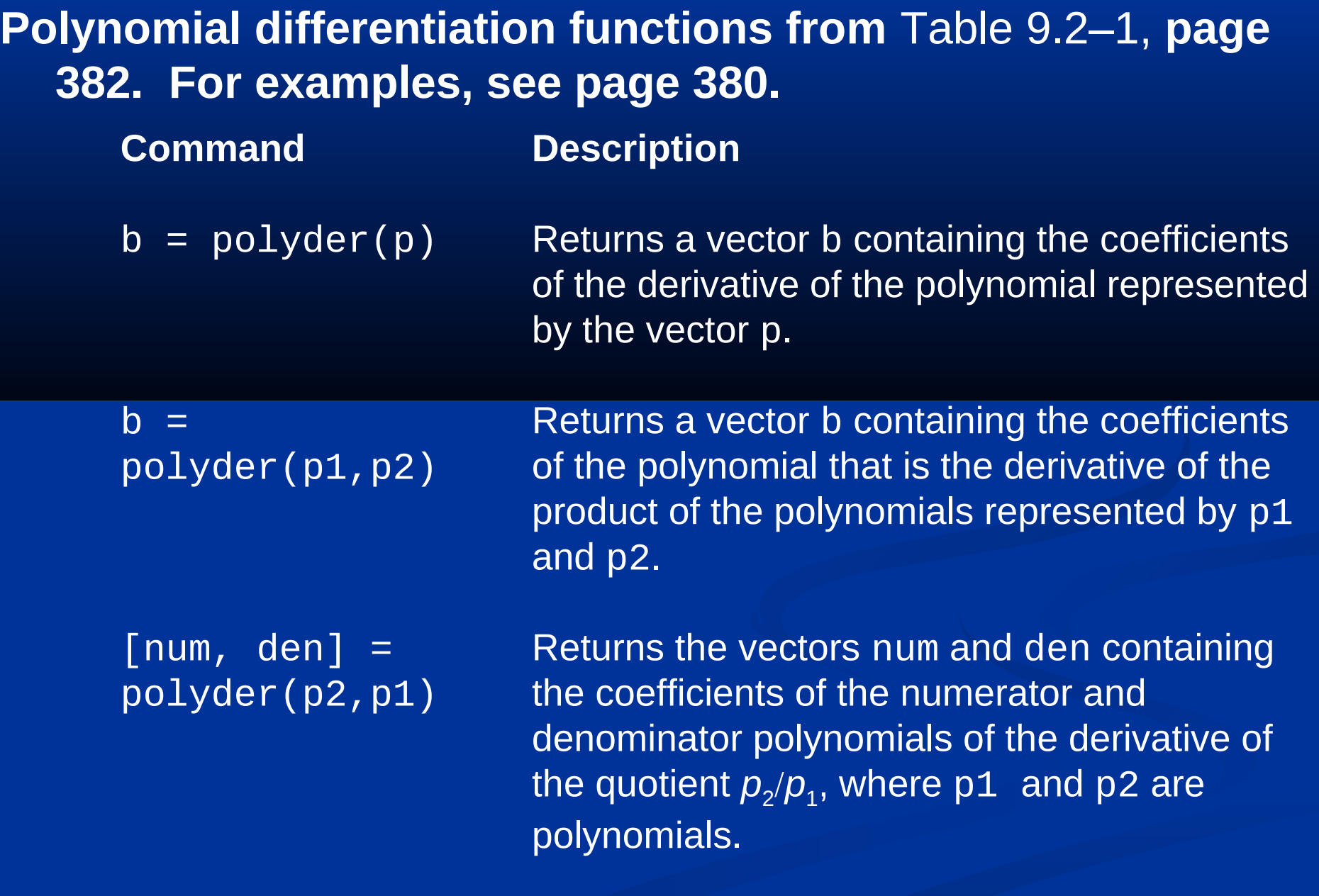

# **Computing gradients**

Typing

 $[df_dx, df_dy] = gradient(f,dx,dy)$ 

computes the gradient of the function *f(x,y)*, where df\_dx and df dy represent the partial derivatives, and dx, dy represent the spacing.

For an example, see Figure 9.2-2 and the program on pages 381-382.

# **Solving First-Order Differential Equations, Section 9.3.**

The MATLAB ode solver, ode45. To solve the equation *dy/dt = f(t,y)* the syntax is

#### $[t, y] = ode45(@ydot, tspan, y0)$

where @ydot is the handle of the function file whose inputs must be *t* and *y*, and whose output must be a column vector representing *dy/dt*; that is, *f(t,y)*. The number of rows in this column vector must equal the order of the equation. The array tspan contains the starting and ending values of the independent variable *t*, and optionally any intermediate values. The array y0 contains the initial values of *y*. If the equation is first order, then y0 is a scalar.

**Application of an ode solver to find the response of an RC circuit .** Figure 9.3-1, page 386.

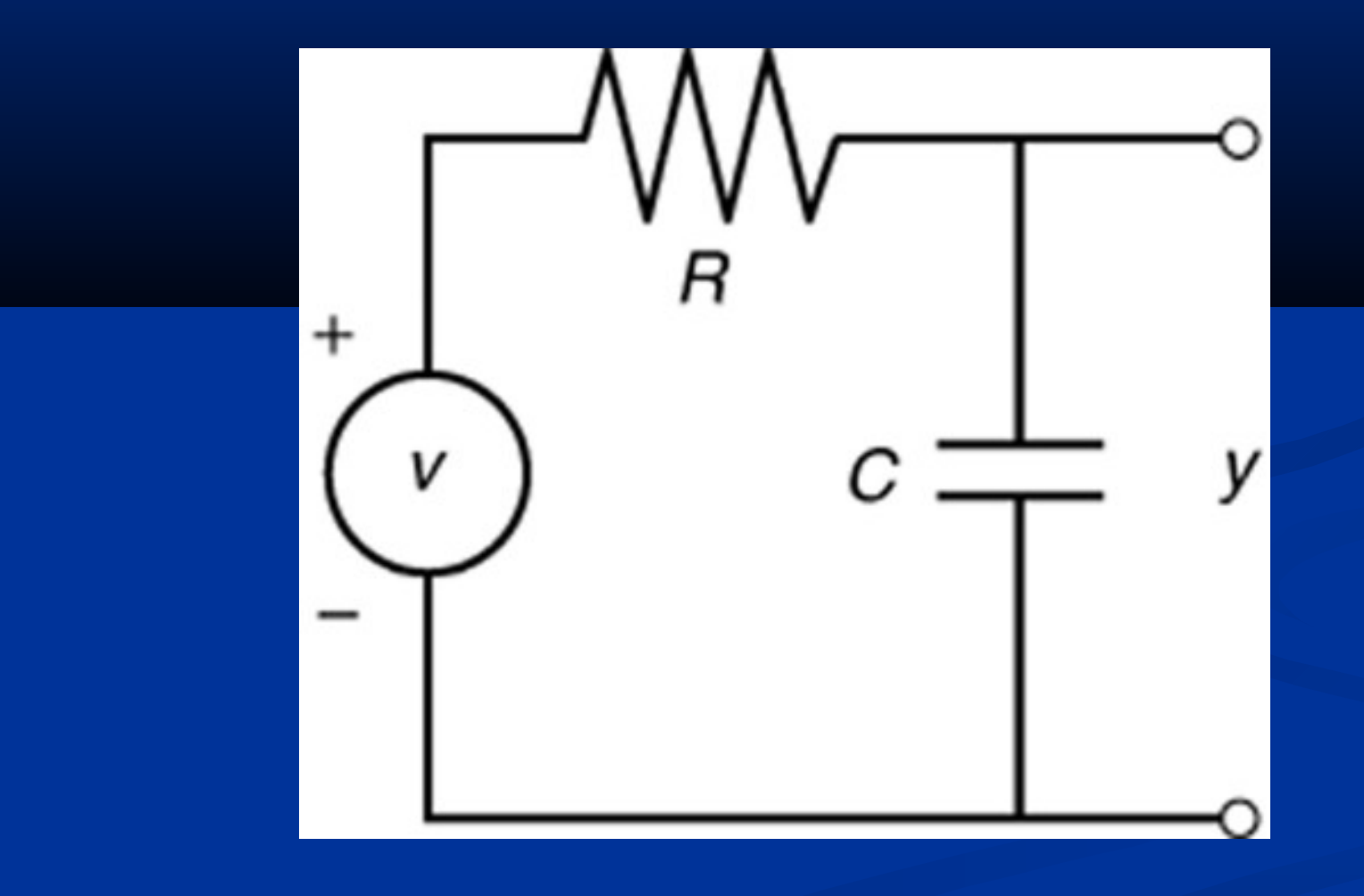

The circuit model for zero input voltage *v* is

*dy*/*dt +* 10*y =* 0

First solve this for *dy*/*dt*:

*dy*/*dt* = −10*y*

Next define the following function file. Note that the order of the input arguments must be *t* and *y*.

function ydot =  $RC\_circuit(t, y)$ ydot =  $-10^{\star}$ y;

The function is called as follows, and the solution plotted along with the analytical solution y\_true. The intial condition is *y*(0)=2.

 $\lceil$ t, y] = ode45(@RC\_circuit,  $\lceil 0, 0.5 \rceil, 2$ );  $y_{r}$ true =  $2*exp(-10*t);$ plot(t,y,'o',t,y\_true),xlabel('Time(s)'),... ylabel('Capacitor Voltage')

Note that we need not generate the array t to evaluate y\_true, because t is generated by the ode45 function.

The plot is shown on the next slide and in Figure 9.3-2 on page 387..

#### **Free response of an RC circuit.** Figure 9.3-2

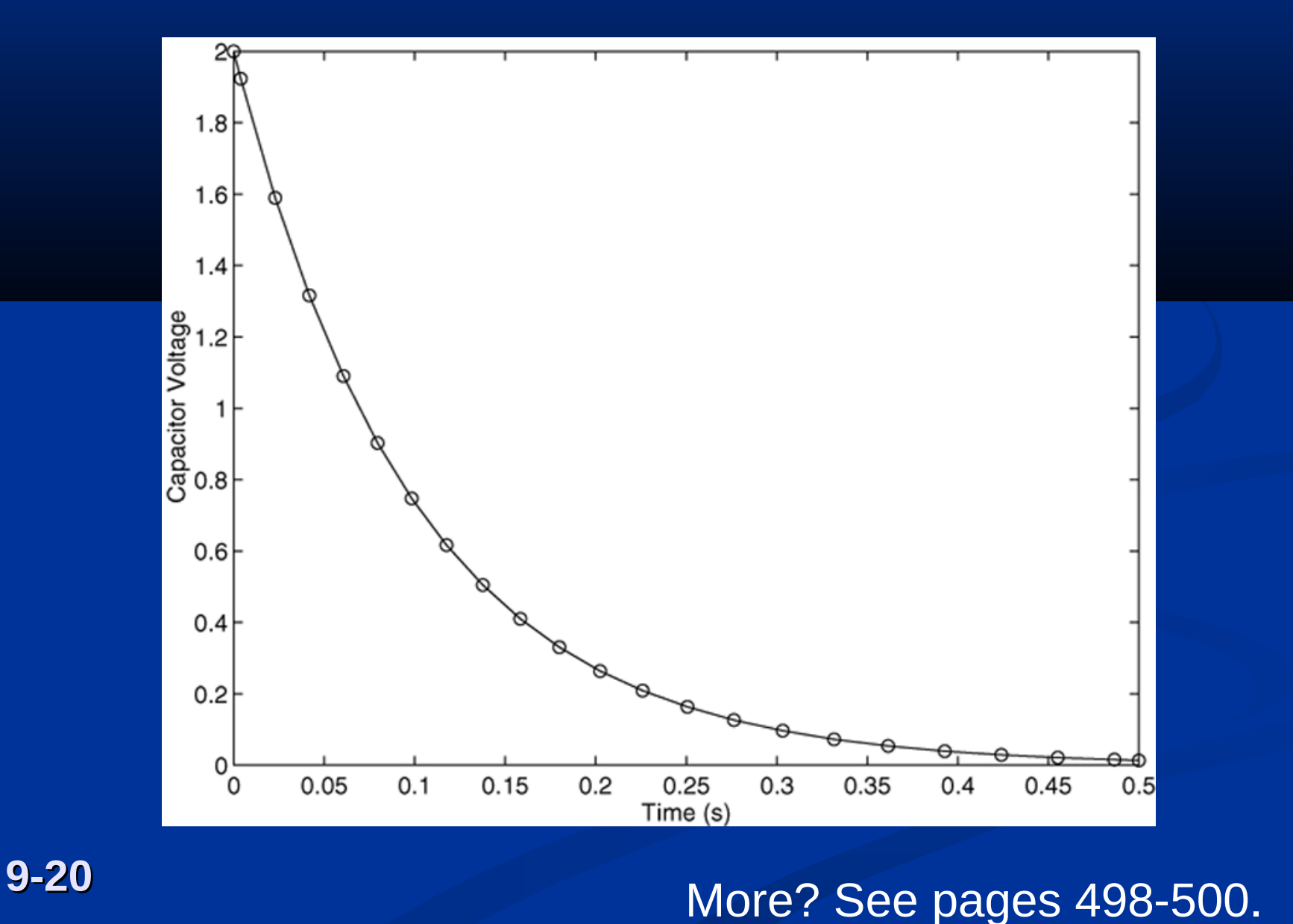

## **Application example: Draining of a spherical tank. Example 9.3-2 and Figure 9.3-3**

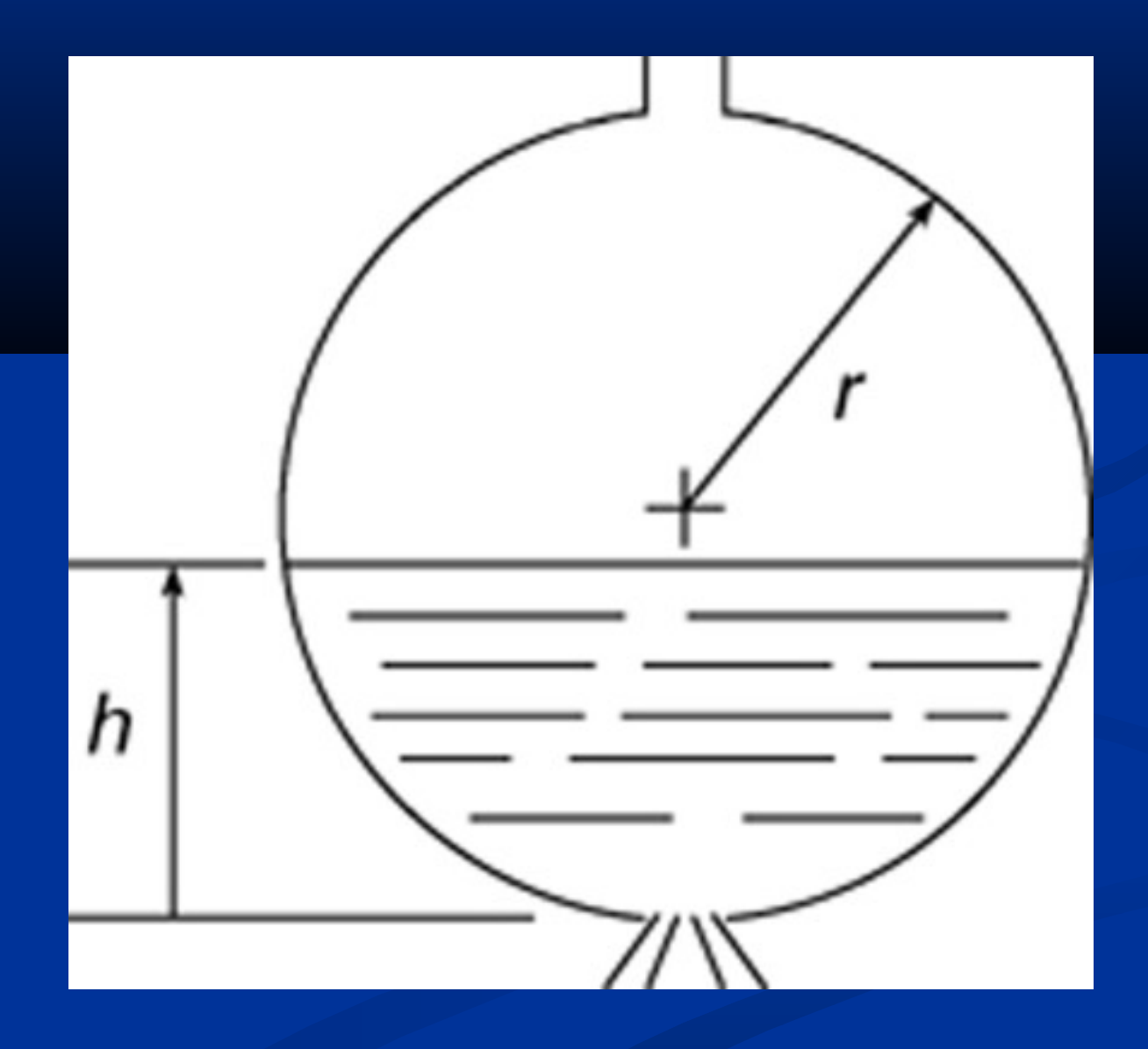

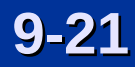

The equation for the height is

$$
\frac{dh}{dt} = -\frac{0.0344\sqrt{h}}{10h - h^2}
$$

First create the following function file.

function hdot = height(t,h)  $Hdot = -(0.0344*sqrt(h))/(10*h-h^2);$ 

This file is called as follows. The initial height is 9 ft.

 $[t,h] = ode45(@height, [0, 2475], 9);$ plot(t,h),xlabel('Time(sec)',ylabel('Height'(ft)')

The plot is shown on the next slide.

## **Plot of water height in a spherical tank.** Figure 9.3-4, page 390.

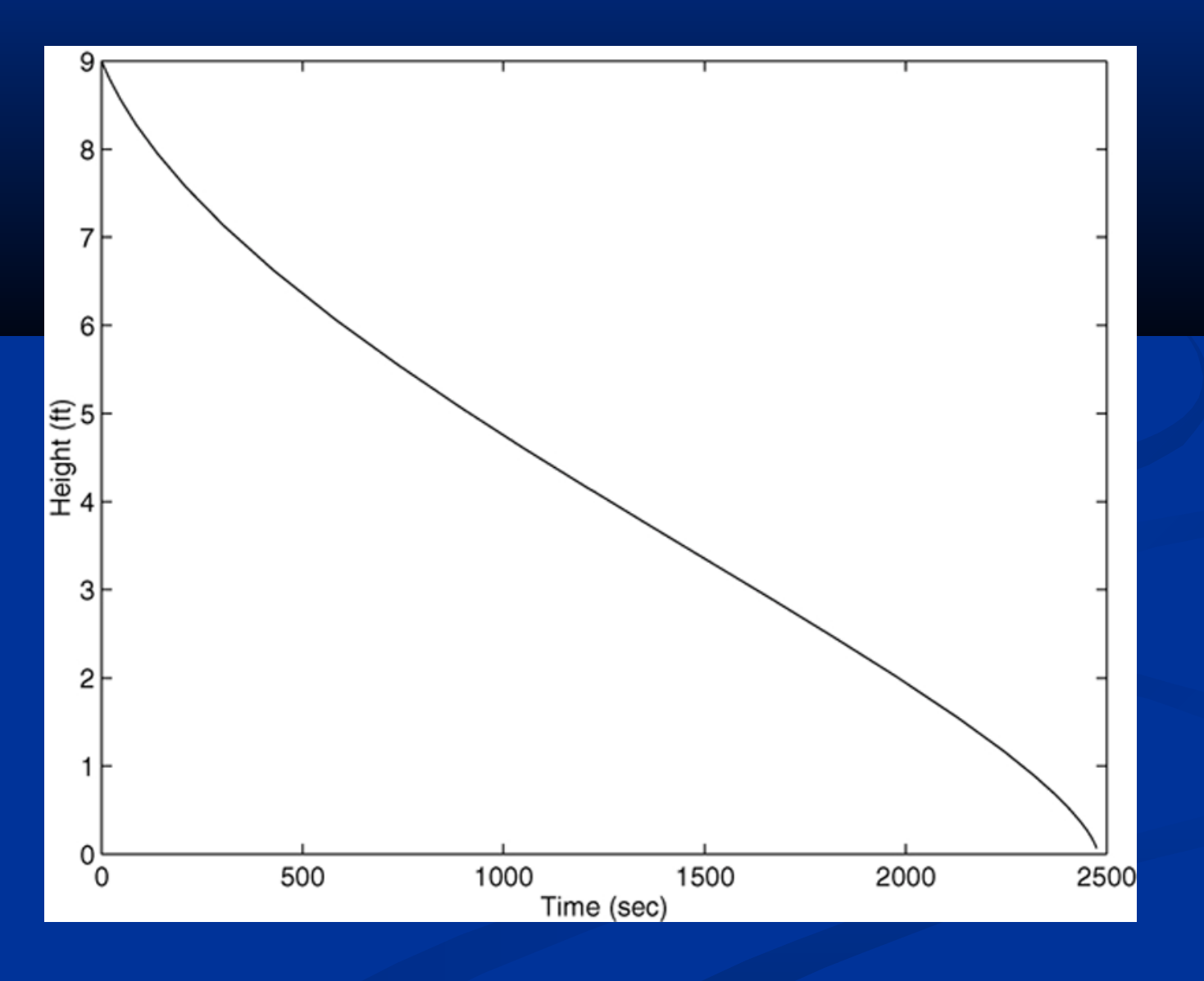

#### **Extension to Higher-Order Equations Section 9.4, page 391**

To use the ODE solvers to solve an equation higher than order 2, you must first write the equation as a set of first-order equations.

#### For example, consider the equation

 $\mathbf{1} - \mathbf{1}$ 

*x x*

=

$$
556 + 75 + 4y = f(t) \qquad (9.4-1)
$$

Define  $x_1 = y$  and  $x_2 = dy/dt$ . Then the above equation can be expressed as two equations:  $\hat{\mathsf{R}}$ 

$$
\mathbf{X}_2 = \frac{1}{5} f(t) - \frac{4}{5} x_1 - \frac{7}{5} x_2
$$

This form is sometimes called the *Cauchy form* or the *state-variable form.*

Suppose that *f* (*t*) = sin *t*. Then the required file is

function  $xdot = e$ xample\_1(t,x)  $xdot(1) = x(2);$  $xdot(2) = (1/5)*(sin(t) - 4*x(1) - 7*x(2));$  $xdot = [xdot(1); xdot(2)];$ 

Note that:

xdot(1) represents *dx*<sup>1</sup> /*dt*

xdot(2) represents  $dx_2/dt$ 

 $x(1)$  represents  $x_1$ , and  $x(2)$  represents  $x_2$ .

Suppose we want to solve  $(9.4-1)$  for  $0 \le t \le 6$  with the initial conditions  $x_1(0) = 3$ ,  $x_2(0) = 9$  and  $f(t) = \sin t$ . Then the initial condition for the *vector* **x** is [3, 9]. To use ode45, you type

 $[t, x] = ode45(@example_1, [0, 6], [3, 9]);$ 

Each row in the vector x corresponds to a time returned in the column vector t. If you type  $plot(t, x)$ , you will obtain a plot of both  $x_1$  and  $x_{2}$  versus  $t$ .

Note that x is a matrix with two columns; the first column contains the values of  $x_1$  at the various times generated by the solver. The second column contains the values of  $x<sub>2</sub>$ .

Thus to plot only  $x_1$ , type  $plot(t, x(:,1))$ .

## **A pendulum example. Example 9.4-1, Figure 9.4-1, page 392**

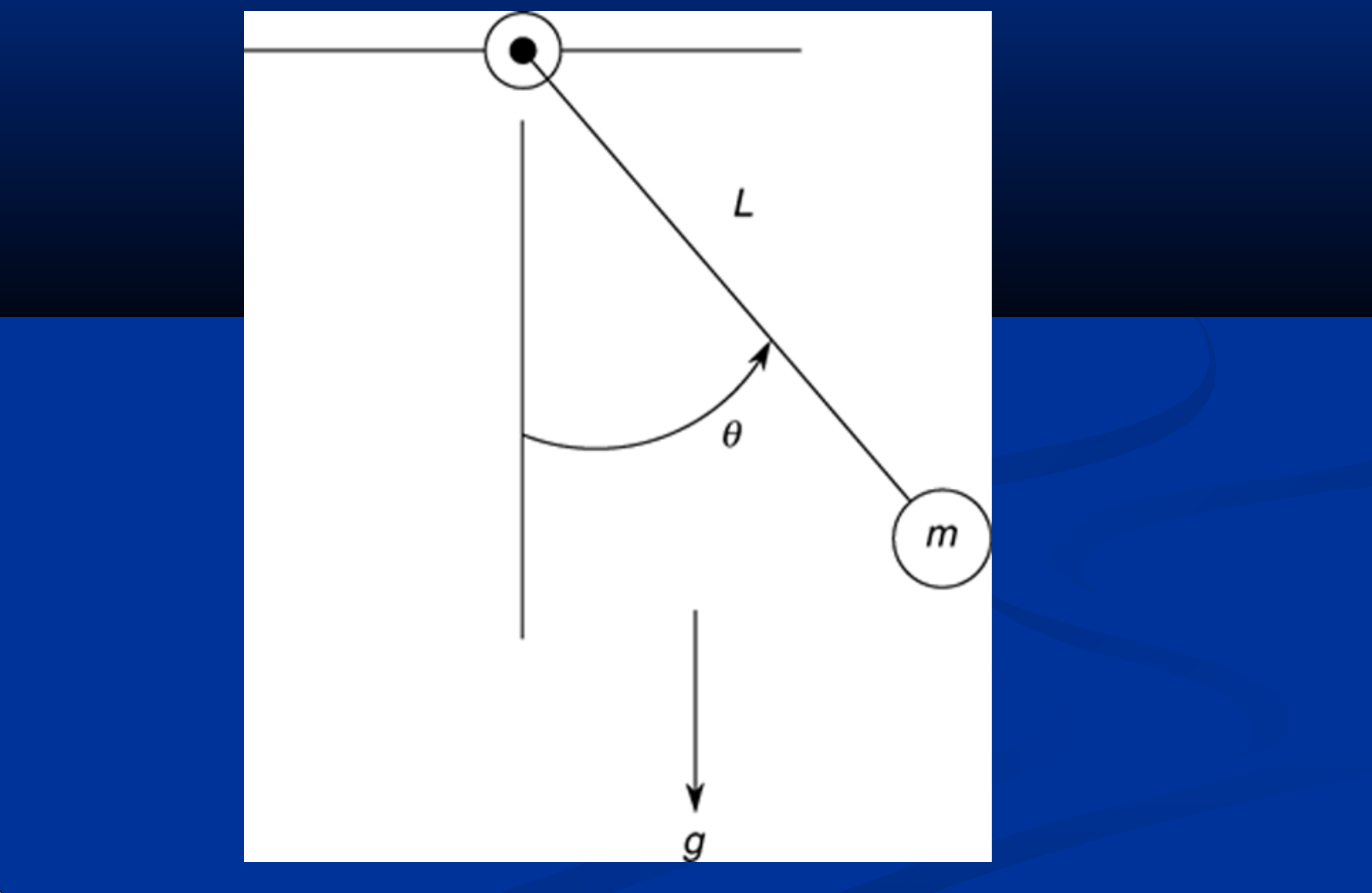

#### **The equation (9.4-3) is nonlinear and is**

$$
\oint \frac{g}{L} \sin \theta = 0
$$

It must be rewritten as follows to use ode45.

 $\mathbf{x}_1 = x_2$  $\dot{\mathbf{y}} = -\frac{\mathbf{y}}{\mathbf{r}} \sin x_1$ *g*  $x = -\frac{g}{r} \sin x$ *L*  $\frac{1}{2}$  =  $-\frac{1}{2}$ 

$$
9-30
$$

Create the following function file. Note how we can express xdot as a vector in one line, instead of two.

function  $xdot = pendulum(t, x)$  $g = 9.81; L = 1;$  $xdot = [x(2); -(g/L)*sin(x(1))]$ ;

The file is called as follows for the case where *θ*(0)=0.5 rad and the initial angular velocity is zero.

 $[t, x] = ode45(@pendulum, [0, 5], [0.5, 0];$  $plot(t, x(:,1))$ 

The plot is shown by the curve labeled Case 1 on the next slide. See page 392 for how to plot the second case.

#### **The pendulum angle as a function of time for two starting positions. Figure 9.4-2, page 393**.

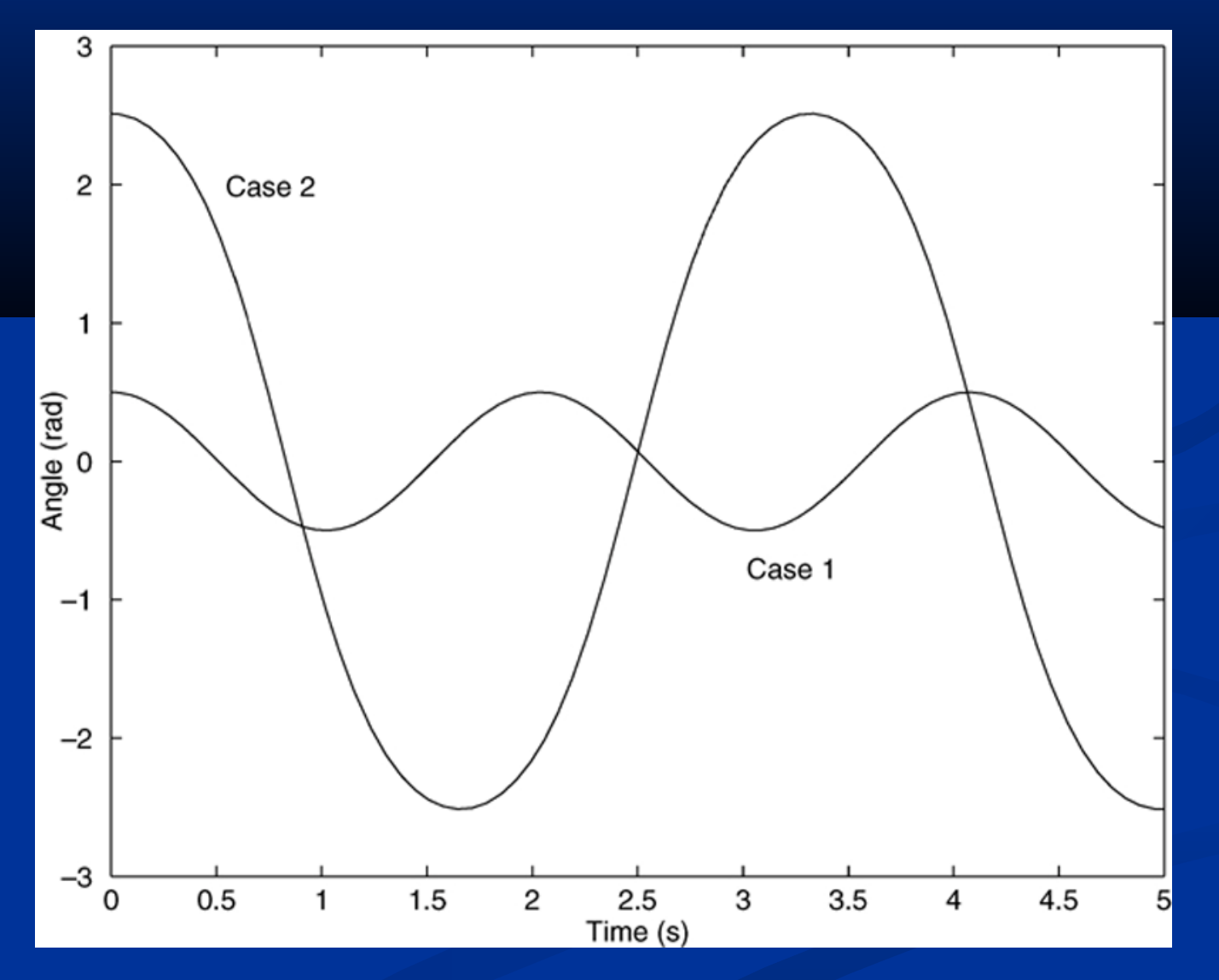

**9-32** More? See pages 391-394.

The program on pages 393-394 shows how to use a nested function to avoid specifying the values of *g* and *L* within the function file pendulum.

**A mass and spring with viscous surface friction. Its equation of motion is** 

$$
m\mathbf{\mathcal{L}} + c\mathbf{\mathcal{L}} + ky = f(t)
$$

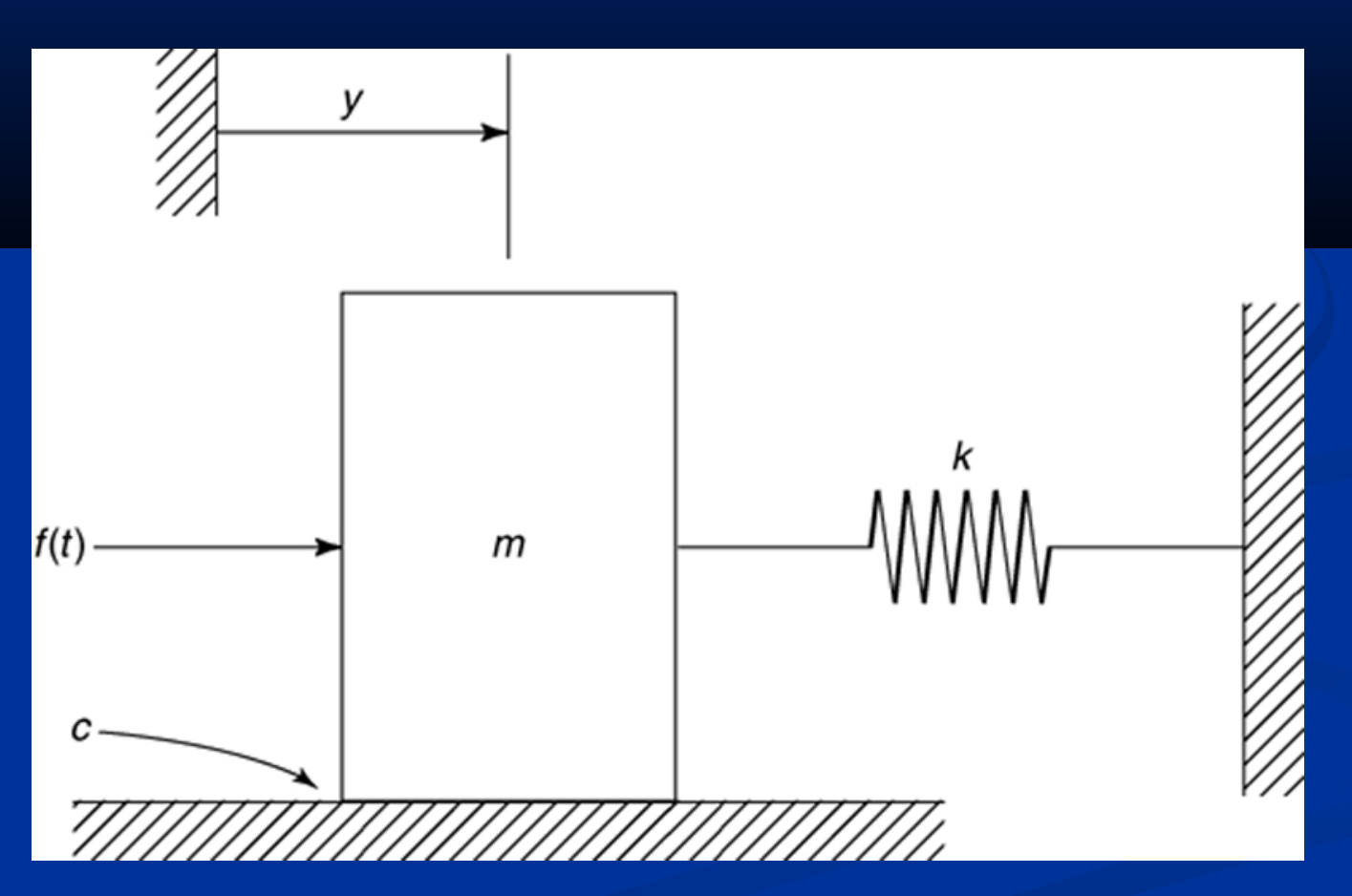

# **Section 9.5. Special Methods for Linear Differential Equations**

The equation of motion can be put into the following state variable form.

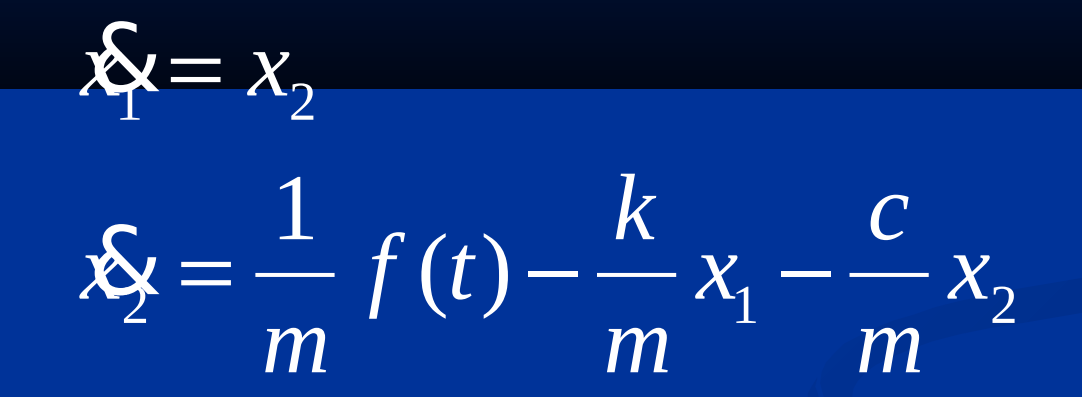

These can be put into matrix form as shown on the next slide.

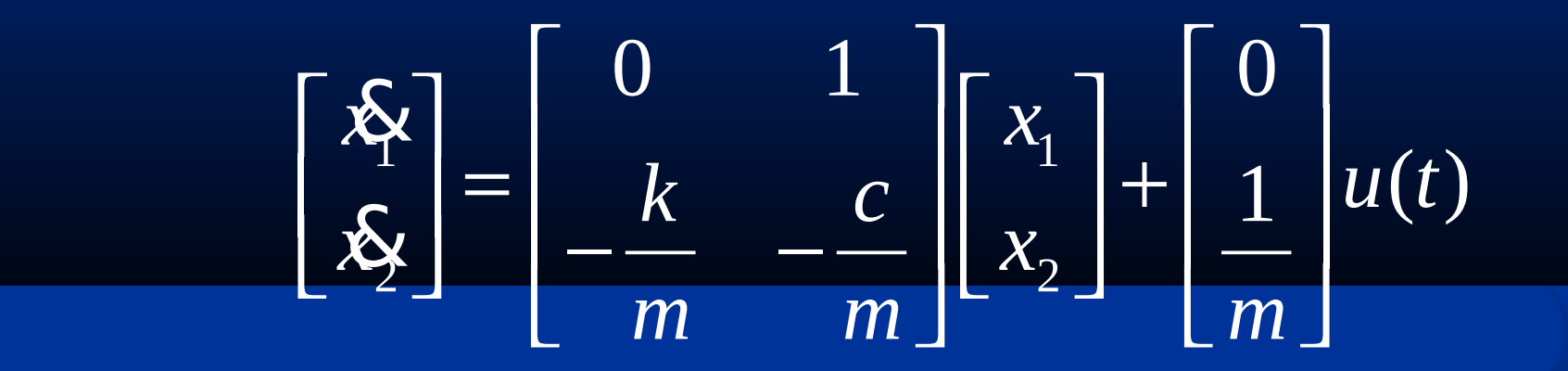

9-36

#### Create the following function file.

```
function xdot = msd(t, x)f = 10; m = 1; c = 2; k = 5;
A = [0, 1; -k/m, -c/m];B = [0; 1/m];xdot = A^*x + b^*f;
```
The equations can be solved and the solution plotted follows.

 $[t, x] = ode45(@msd, [0, 5], [0, 0];$  $plot(t, x(:,1), t, x(:,2))$ 

The plot is shown on the next slide.

**Displacement and velocity of the mass as a function of time.** Figure 9.5-1 on page 397.

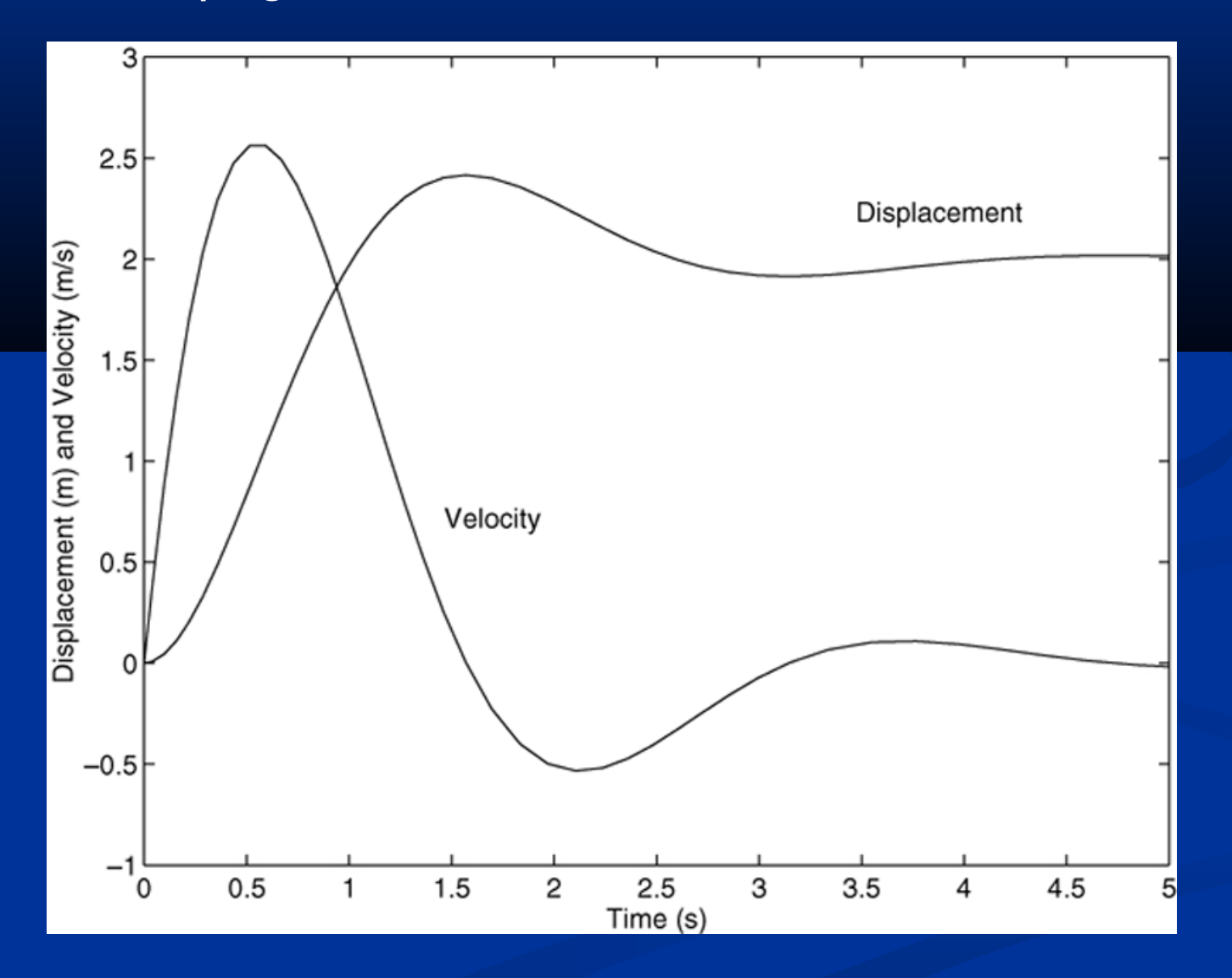

**9-38** More? See pages 395-396.

#### **ODE Solvers in the Control System Toolbox, page 398.**

Transfer function form: It is created by typing  $tf(right, left)$ where the vector right contains the coefficients on the right side of the equation and the vector left contains the coefficients on the left side. Consider the equation (9.5-10).

$$
556 + 75y = 56 + f(t)
$$

You create the transfer function model form named sys1 by typing sys =  $tf([5, 1], [5, 7, 5])$ ; You can plot the free response for the initial conditions 5 and -2 by typing

 $initial(sys, [5, -2])$ 

You can plot the unit step response for zero initial conditions by typing step(sys1). See pages 399 – 402 and Tables 9.5-1 and 9.5-2 for more information about the tf, initial, and step functions.

#### **LTI object functions.** Table 9.5–1 on page 400.

#### **Command**

 $sys = ss(A, B, C, D)$ 

 $[A, B, C, D] =$ ssdata(sys)

 $sys = tf(right, left)$ 

 $[\text{right}, \text{ left}] =$ tfdata(sys)

#### **Description**

Creates an LTI object in state-space form, where the matrices A, B, C, and D correspond to those in the model  $dx/dt = Ax + Bu$ ,  $y = Cx + Du$ .

Extracts the matrices A, B, C, and D corresponding to those in the model  $dx/dt = Ax + Bu$ ,  $y = Cx$ + **Du**.

Creates an LTI object in transfer-function form, where the vector right is the vector of coefficients of the right-hand side of the equation, arranged in descending derivative order, and left is the vector of coefficients of the left-hand side of the equation, also arranged in descending derivative order.

Extracts the coefficients on the right- and left-hand sides of the reduced-form model.

#### **Basic syntax of the LTI ODE solvers.** Table 9.5–2 on page 401.

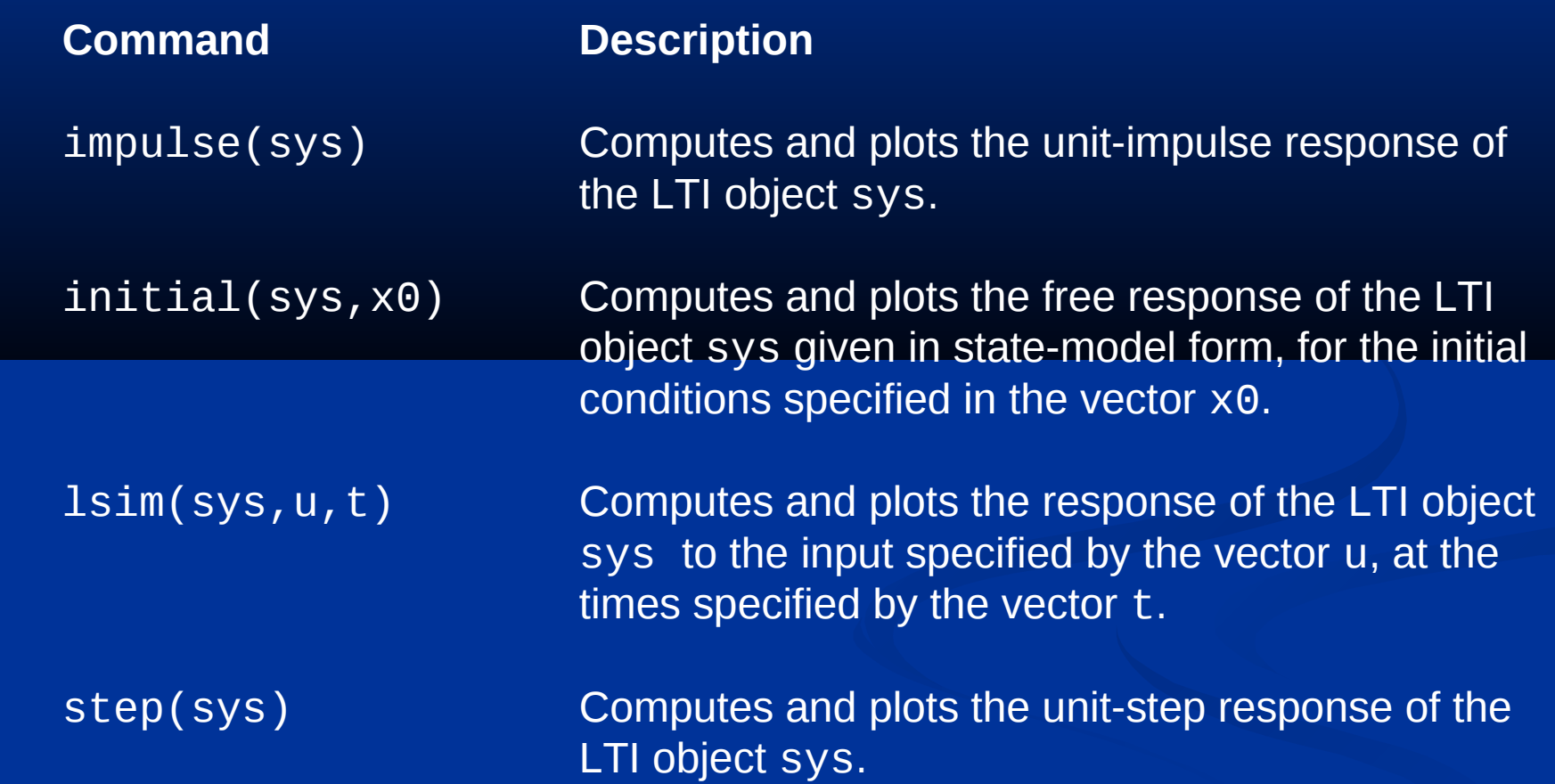

The state variable form can be created with the ss function. Consider the model

$$
\begin{bmatrix} \mathbf{\hat{x}} \\ \mathbf{\hat{x}} \end{bmatrix} = \begin{bmatrix} 0 & 1 \\ -\frac{k}{m} & -\frac{c}{m} \end{bmatrix} \begin{bmatrix} x_1 \\ x_2 \end{bmatrix} + \begin{bmatrix} 0 \\ 1 \\ m \end{bmatrix} u(t)
$$

Create the state space model sys for  $m = 2$ ,  $c = 5$  and  $k = 3$ , and plot the unit step response of the first variable by typing

m = 2; c = 5; k = 3; A = [0, 1;-k/m, -c/m];B = [0; 1/m]; C = [1,0]; D = 0; sys = ss(A,B,C,D);step(sys)

See pages 399 – 402 and Table 9.5-1 for more information about the ss function.

The impulse function computes and plots the impulse response. The lsim function computes and plots the solution for a user-defined input function. Both can be used with either the transfer function or the state variable forms. See Table 9.5-2 on page 401. Here is an example for the following equation with  $f(t) = 10 \sin 3t$  and  $y(0)=2$  for  $t=0$  to  $t=10$ .

$$
5x + 7x + 4y = f(t)
$$

 $sys = tf(1, [5, 7, 4]);$  $t = 1$ inspace(0,10,500);  $f = 10*sin(3*t);$ lsim(sys,f,t,2)

9-43 See pages 402 – 407 for more information.

The command initial(sys,x0)computes and plots the free response of the LTI object sys given in state-model form, for the initial conditions specified in the vector x0. For example,

 $m = 2$ ;  $c = 5$ ;  $k = 3$ ;  $A = [0, 1; -k/m, -c/m]; B = [0; 1/m];$  $C = [1, 0]; D = 0;$  $sys = ss(A, B, C, D)$ ;  $initial(sys, [5, -2])$ 

The response is shown on the next slide.

## **Free response of the model given by (9.5-5) through (9.5-8) for**  $x_1(0) = 5$  **and**  $x_2(0) = -2$ **.** Figure 9.5-2 on page 401.

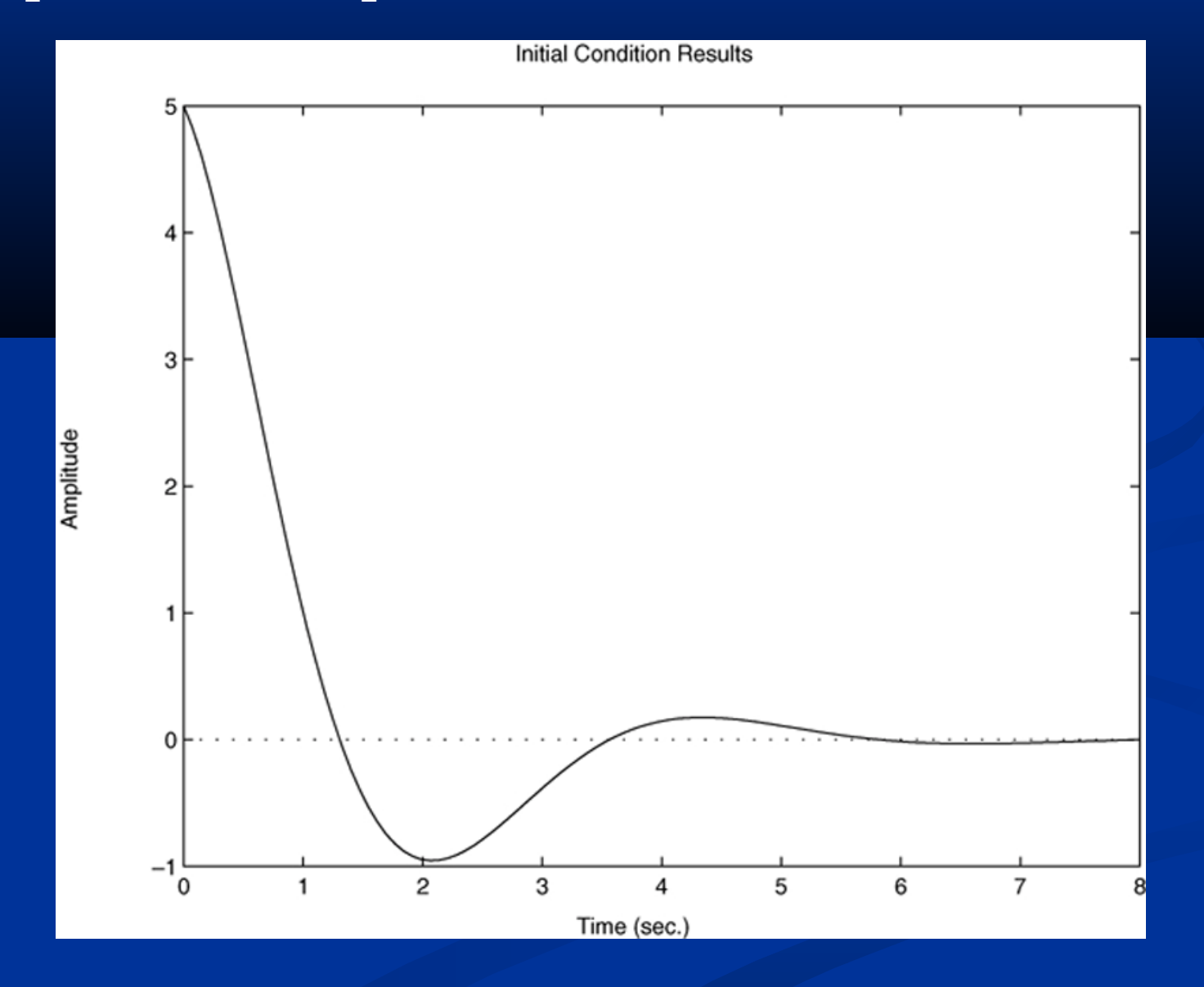

## **Predefined Input Functions (pages 407-408)**

The gensig function makes it easy to construct periodic input functions. The syntax is

#### $[u, t] =$  gensig(type, period)

where type can be 'sin', 'square', or 'pulse' and period is the desired period of the input. The vector t contains the times and the vector u contains the input values at those times. The next slide gives an example using a square wave,

## **Square-wave response of the model**  $\vec{x}$  **+ 2** $\vec{x}$  **+ 4** $\vec{x}$  **= 4***f***.** Figure 9.5-6 on page 408.

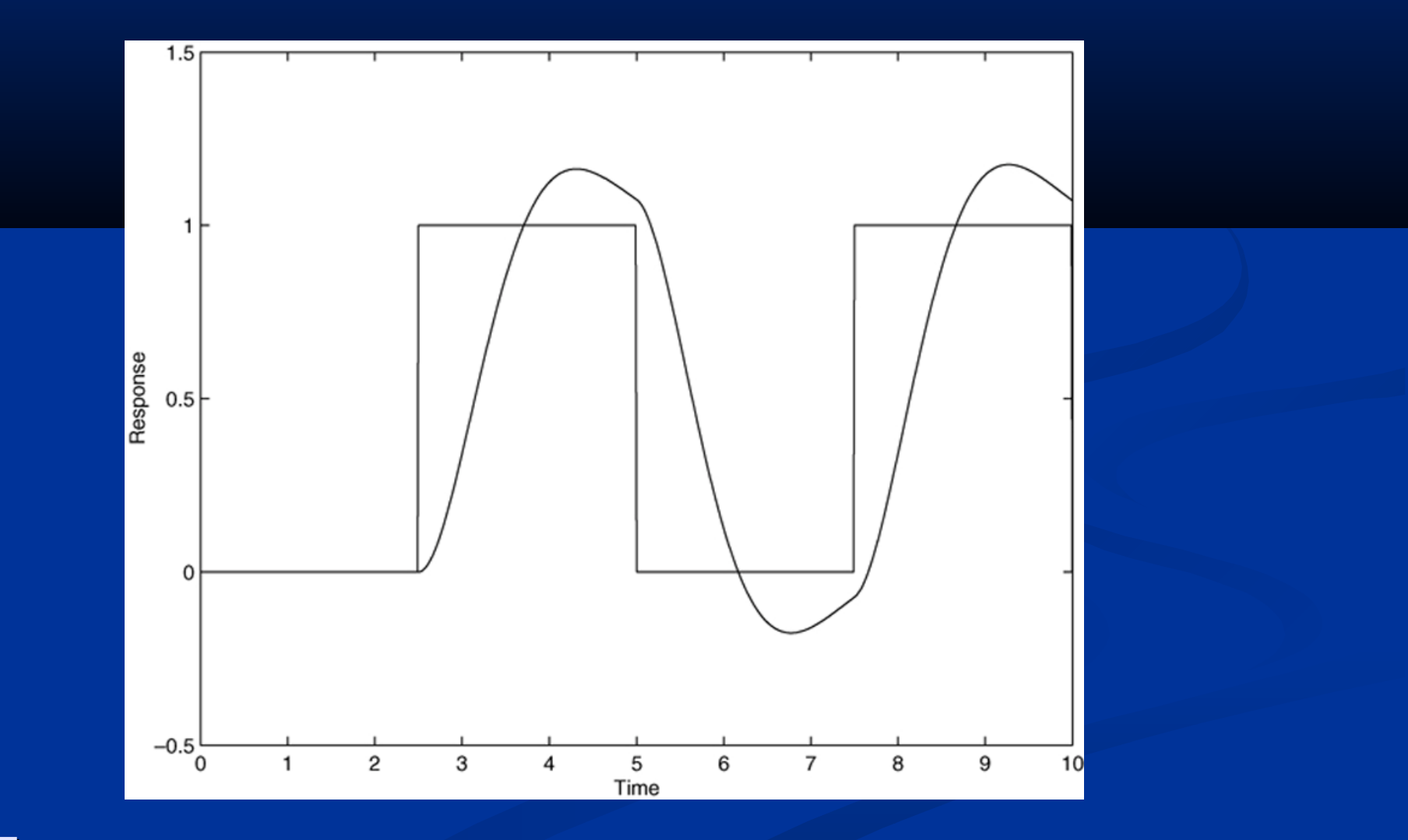